## **Create a question file to upload**

## **File format guidelines**

Each file that contains questions to be uploaded must conform to these guidelines:

- Each file must be a tab-delimited TXT file. You can edit this file in Microsoft<sup>®</sup> Excel<sup>®</sup> or in a text editor.
- Blackboard recommends that each batch file not exceed 500 records because of time-out restrictions associated with most browsers.
- Don't include a header row in the file.
- Don't include blank lines between records. The blank line will be processed and return an error.
- Include only one question per row.
- The first field in each row defines the type of question.
- Separate each field in a row with a TAB.
- correct, incorrect, true, false, and other words that identify answers must be in English.

#### **Question format guidelines**

To upload successfully, the questions in the text file must conform to the guidelines in this table.

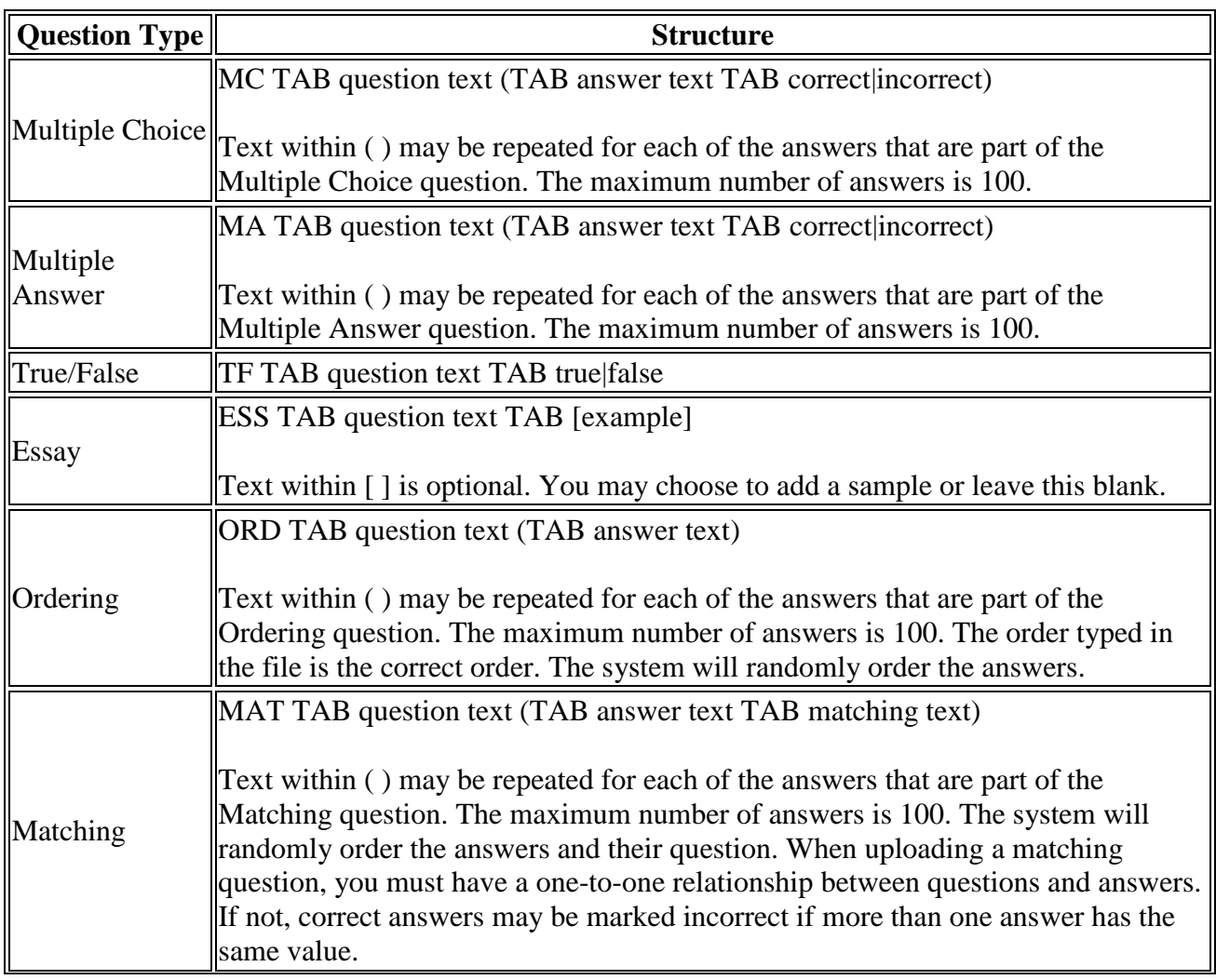

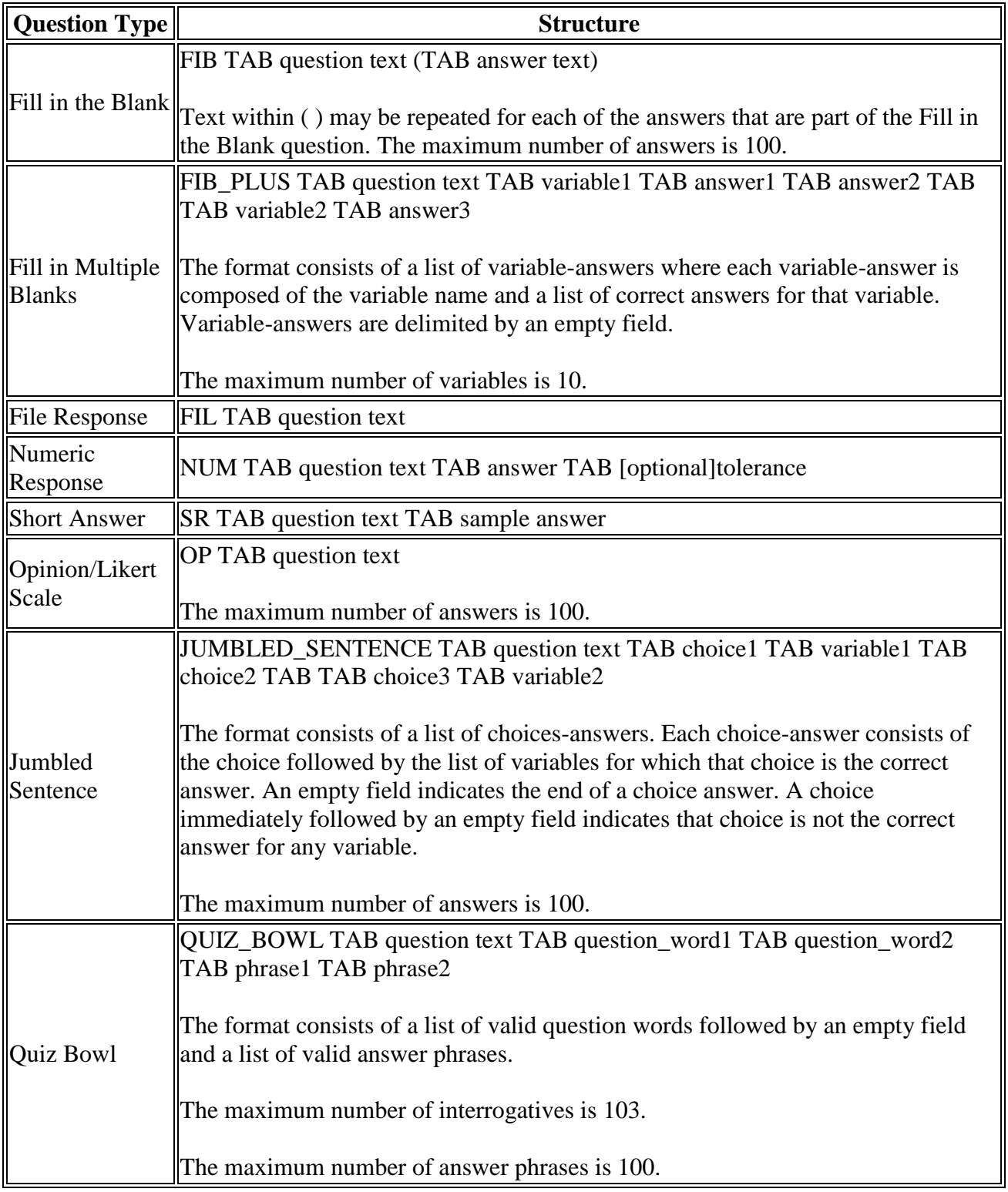

## **Sample question file**

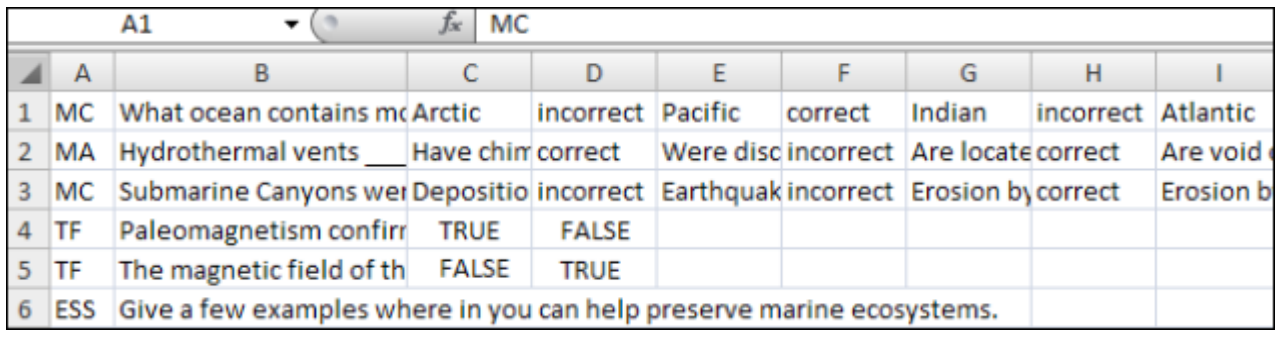

# **Upload a question file**

- 1. From the test, survey, or pool, select Upload Questions.
- 2. Select Browse to locate the file.
- 3. Optionally, type a number in the Points per question box to set a default value for all questions. If left blank, all questions will be set to a value of zero. Later, you can edit the individual question values.
- 4. Select Submit and OK. The questions appear in the test, survey, or pool. You can edit and reorder the questions.